## 1 Graphics Inclusion

Graphic inclusion in TeX Documents is not a WinEdt-related issue. You should consult the documentation that comes with your TeX System (eg. graphicx package). Below are a few examples that show that it can be done! It works with my (default) version of MiKTeX 2.1 and AFPL Ghostscript 7.00. However, these examples come with no guarantee and no support from The WinEdt Team...

Example 1: WinEdt.eps (27 KB) (jpeg2eps wrapper). Bitmap graphics does not scale well. Quality is further reduced when jpeg file is formatted in order to reduce its size.

PDFLaTeX uses a WinEdt.png (6 KB) when present. It gives superior result compared to dvi2pdf or ps2pdf which (when properly configured) use Ghostscript to convert eps images to pdf during the compilation.

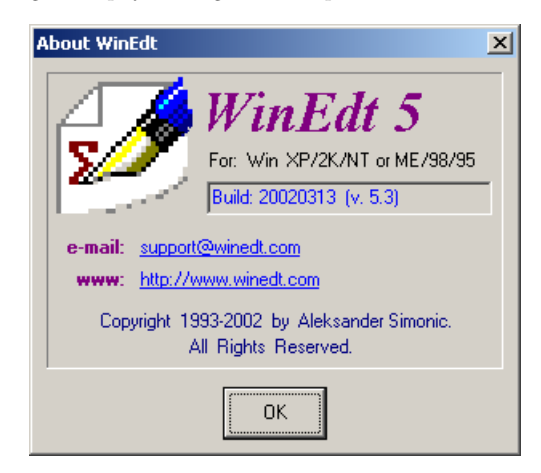

Preparing two sets of graphic files (eps and png or pdf) makes PDF  $T\epsilon X$ -ing easier!

#### Example 2 (next page):

The examples on the next page are based on a "proper" eps file golpher.eps (a sample that comes with Ghostscript). The second instance golpher1.eps represents the same wrapped image (jpeg2eps) after jpeg was compressed to a size (almost) comparable with the original eps file. PDFLaTeX uses png and pdf versions of images. You can compare the quality (vector vs. bitmap graphics) depending on your favorite method of compiling pdf files...

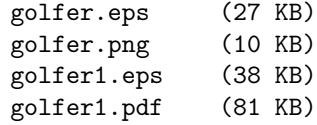

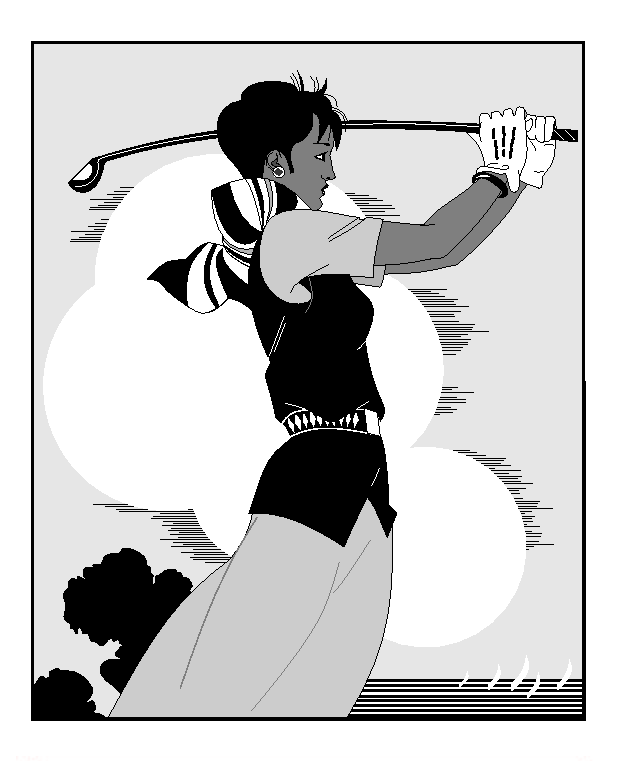

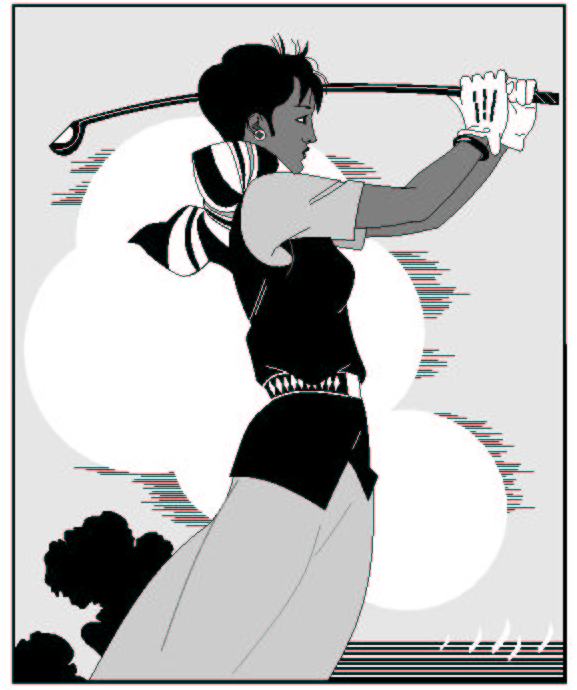

## 2 Color Package Example

This section is "borrowed" from MiKTeX's Samples folder. You should definitely consult more documentation and examples that come with your TeX System...

Text starts off in green a little red nested blue text returning to green

- 1. magenta cmyk black
- 2. predefined blue gray text

| Black text on red background           |
|----------------------------------------|
| Light background                       |
| Dark background                        |
| Black text, blue background, red frame |
| White text, blue background, red frame |

This is how it is done:

\usepackage{color}

...

```
\begin{enumerate}
\item \textcolor[cmyk]
   {0,1,0,0}{magenta cmyk} black
\item \color[gray]{0.5}
  \textcolor{blue}{predefined blue}
   gray text
\end{enumerate}
\definecolor{Light}{gray}{.80}
\definecolor{Dark}{gray}{.20}
\colorbox{red}{Black text on red background}
\par\colorbox{Light}{%
  \textcolor{Dark}{Light background}}
\par\colorbox{Dark}{%
  \textcolor{white}{Dark background}}
\fcolorbox{red}{blue}{Black text,
      blue background, red frame}
```

```
\fcolorbox{red}{blue}{\color{white}%
  White text, blue background, red frame}
```
### 3 TeX and International Characters

Putting

\usepackage{ae} % or {zefonts} \usepackage[T1]{fontenc} \usepackage[ansinew]{inputenc}

enables you to use standard Windows 8-bit international characters (Western Script). You see the same characters in WinEdt as in your compiled document:

A A A A A A A E Ç È É Ë Ë Ì Í Î Ï Ñ Ò Ó Ô Õ Ö Ø Œ Ù Ú Û Ü Ý Ÿ Š ß ¡  $\mathtt{a}$  á  $\mathtt{a}$   $\mathtt{a}$   $\mathtt{a}$   $\mathtt{e}$   $\mathtt{c}$   $\mathtt{e}$   $\mathtt{e}$   $\mathtt{a}$   $\mathtt{b}$   $\mathtt{c}$   $\mathtt{c}$   $\mathtt{c}$   $\mathtt{c}$   $\mathtt{c}$   $\mathtt{c}$   $\mathtt{c}$   $\mathtt{c}$   $\mathtt{c}$   $\mathtt{c}$   $\mathtt{c}$   $\mathtt{c}$   $\mathtt{c}$   $\mathtt{c}$   $\mat$ 

À Á Â Ã Ä Å Æ Ç È É Ë Ë Ì Í Î Ï Ñ Ò Ó Ô Õ Ö Ø Œ Ù Ú Ů Ü Ý Ÿ Š ß ¡  $a$  á  $\tilde{a}$   $\tilde{a}$   $\tilde{a}$   $\tilde{a}$   $\tilde{a}$   $\tilde{e}$   $\tilde{e}$   $\tilde{e}$   $\tilde{e}$   $\tilde{e}$   $\tilde{e}$   $\tilde{e}$   $\tilde{e}$   $\tilde{e}$   $\tilde{e}$   $\tilde{e}$   $\tilde{e}$   $\tilde{e}$   $\tilde{e}$   $\tilde{e}$   $\tilde{e}$   $\tilde{e}$   $\tilde{e}$   $\tilde{e}$  $\cdot$ †‡§¶ $\circledR$ 

T1-encoding will use the ec-fonts which are Type 3 fonts. These are rendered badly on screen (but print OK). That's why in the preamble one should load the package ae which uses T1 encoding and Type 1 fonts. Package ae is shipped with MiKTeX.

For more see:

<http://www.tex.ac.uk/cgi-bin/texfaq2html?label=type1T1>

For more Euro  $(\epsilon)$  related-issues visit:

<http://www.tex.ac.uk/cgi-bin/texfaq2html?label=euro>

Note that this are not really WinEdt-related issues. It is up to your TeX System to properly encode and interpret characters and generate the required fonts.

Our preamble contains:

\catcode'\ $\bowtie=13$ \def $\otimes$ {\$\bowtie\$}

This allows TEX to process an "empty" Tabular Environment from WinEdt's Insert Menu. Bullets are represented by  $\bowtie$ :

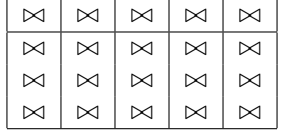

In WinEdt you can use Ctrl+Space (Tools: Next Bullet) to move through placeholders and fill-in the actual data.

# 4 Rotated tables

These are rotated tables (they may not be properly displayed in a DVI Viewer such as YAP - GSView and Acrobat Reader display them correctly):

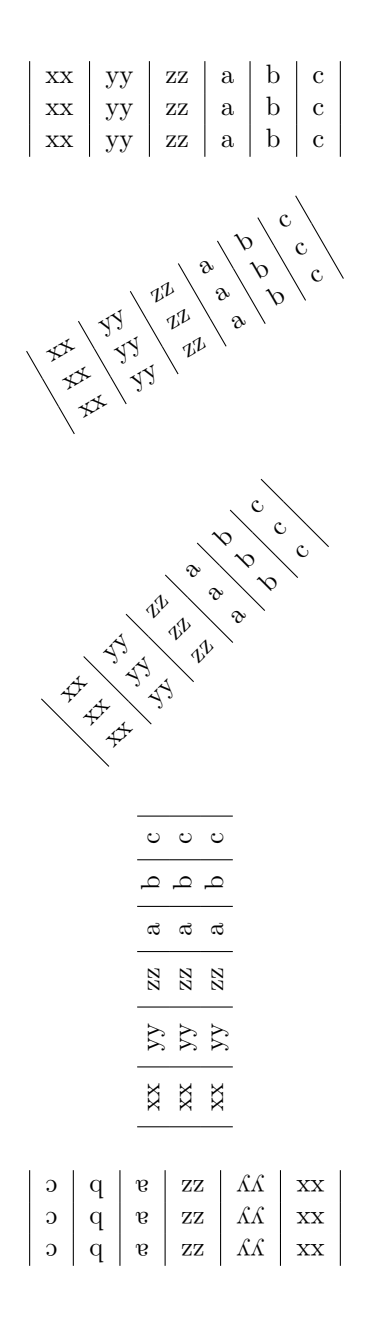

This page is displayed in landscape mode... This page is displayed in landscape mode...

|   |  |  |  | .                     |  |                           |
|---|--|--|--|-----------------------|--|---------------------------|
|   |  |  |  | ع ع ع ع ع ع ع ع ع ع ع |  |                           |
|   |  |  |  | d d d d d d d d d d   |  |                           |
|   |  |  |  | 8 8 8 8 8 8 8 8 8 8 8 |  |                           |
|   |  |  |  | 2222222222            |  |                           |
| X |  |  |  | <b>EXEREE EN</b>      |  | $\boldsymbol{\mathsf{X}}$ |

Rotated Table Rotated Table

## 5 Useful T<sub>E</sub>Xing Hints

Check the source code of this document in WinEdt. Pay attention to comments included in the preamble...

For author-year references use:

#### \usepackage{natbib}

Specify bibliography database in a different folder:

```
\bibliography{Biblio/articles.bib}
```
Note that you have to specify the path in UNIX-style (using forward instead of backward slash as folder separator). Avoid spaces in filenames (some TeX accessories may not work properly with spaces in filename specification).

Most TeX Systems allow you to place your bib files in a separate folder on your localtexmf tree. For details consult the documentation that comes with your TeX System. MiKTeX Users can create a bibtex folder in their local texmf tree, place their bib files there, and refresh the FNDB in MiKTeX's Options Interface.

For fancy pdf files Use:

```
\usepackage{hyperref}
\hypersetup{
   pdftitle={Shown in AR File Information},
   pdfstartview=FitH, % Fit the page horizontally
   bookmarks=true, % Open Bookmarks in AR
}
% more options can be found in
% TEXMF/doc/latex/hyperref/manual.pdf
```
To manually correct hyphenation of a word that was not properly handled by TeX (eg. Weltauffassung) put the following in the preamble:

\hyphenation{Welt-auf-fas-sung}

To prevent long titles in your Table of Contents (generated by LAT<sub>EX</sub>) use alternative Short Title:

\section[Short Title for TOC]{Long long long title}

You can find everything about TEX and  $E/FX$  on: <http://www.tug.org>...